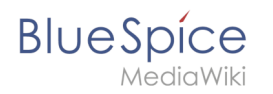

# **Referenz:WebDAV**

# **Erweiterung: WebDAV**

#### [alle Erweiterungen](https://de.wiki.bluespice.com/wiki/Kategorie:Extension)

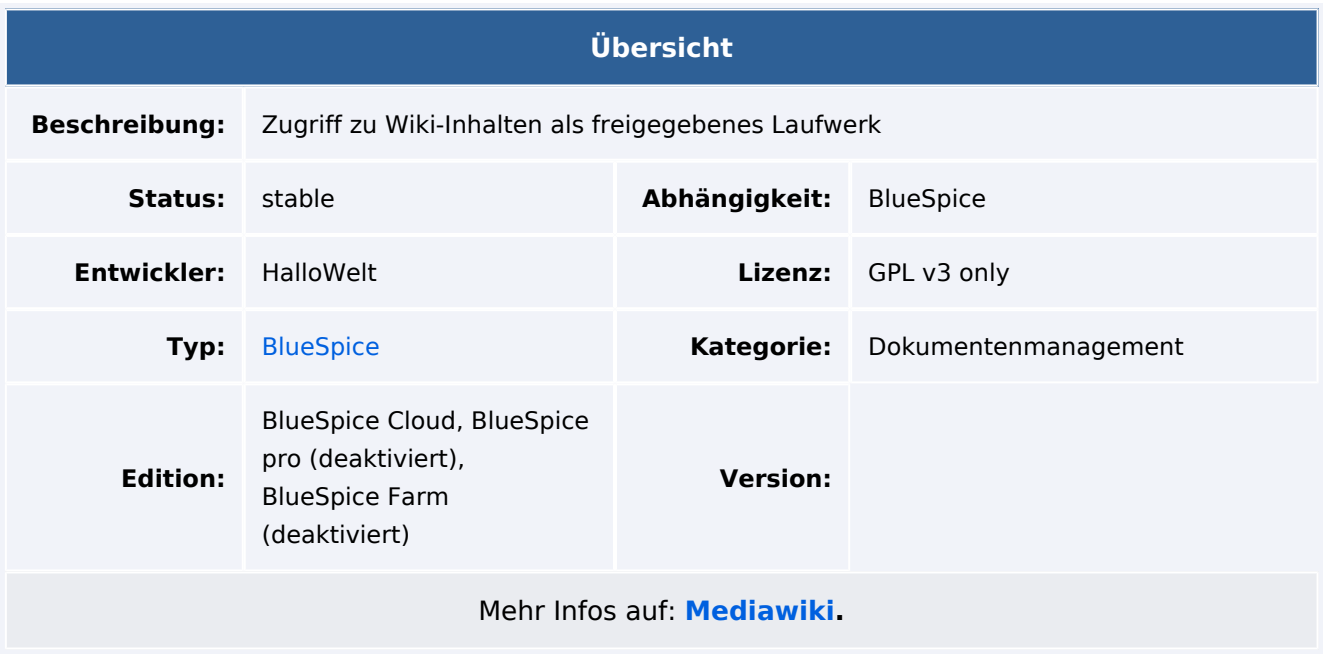

### Funktionen / Anwendung

**WebDAV** bietet einen Endpunkt für den Zugriff auf Dateien im Wiki mithilfe verschiedener Clientanwendungen oder zum Einbinden des Wiki-Inhalts als freigegebenes Laufwerk.

### Verwendung / Funktionen

Bestimmte Dateitypen, die in das Wiki hochgeladen wurden, können mit WebDAV geöffnet werden.

Das Öffnen von [Kontextmenü](https://de.wiki.bluespice.com/wiki/Handbuch:Erweiterung/BlueSpiceContextMenu) für diese Dateien bietet eine Option zum Öffnen der Datei mit der Client-Anwendung. Klicken Sie auf diese Option, um z.B. eine DOCX-Datei in der Microsoft Word-Anwendung zu öffnen. Alle Änderungen an der Datei werden beim Schließen der Datei automatisch wieder im Wiki gespeichert.

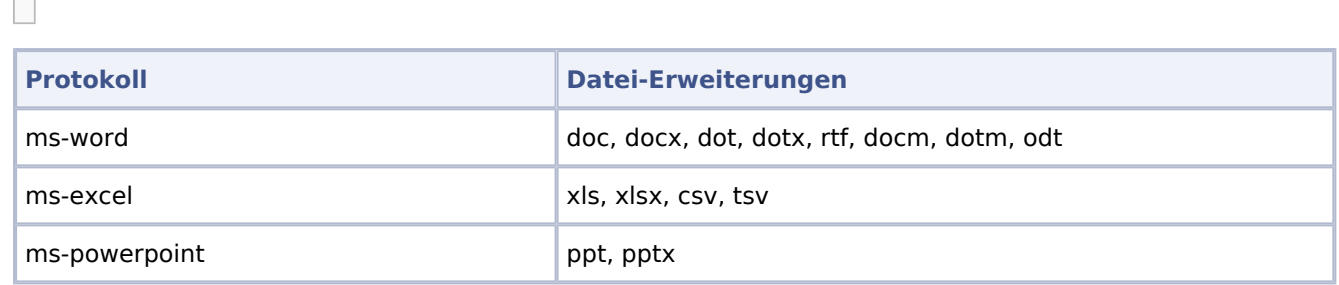

 $\overline{\phantom{a}}$ 

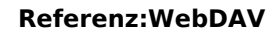

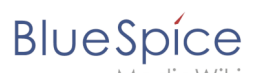

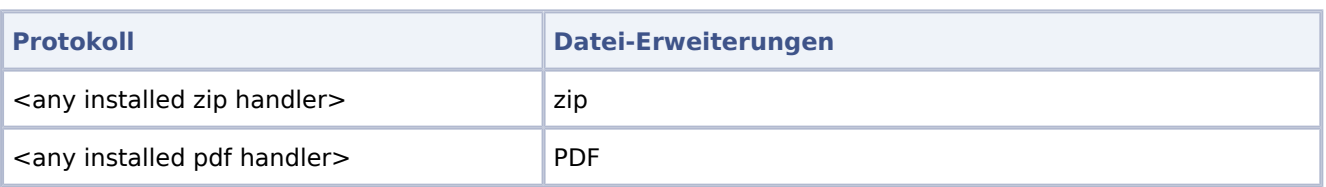

Die folgenden Microsoft Office-Dateitypen können nicht über das Kontextmenü geöffnet werden, können aber über den Windows Explorer hochgeladen und versioniert werden, wenn die Wiki-Konfiguration den Dateityp erlaubt: Visio, Access, Project, Publisher, SharePoint Designer, Infopath.

## Technische Informationen

### **Rechte (Berechtigungen)**

WebDAV bietet verschiedene Möglichkeiten zur Authentifizierung der Benutzer bei der Clientanwendung:

#### **MediaWiki-Authentifizierung**

Diese Art der Authentifizierung veranlasst die Clientanwendung, den Benutzer beim Öffnen der Datei und / oder beim Einbinden des Laufwerks zur Eingabe seiner Wiki-Benutzer- und Kennwortinformationen aufzufordern. Diese Art der Authentifizierung kann nur in normalen lokalen Anmelde-Wikis verwendet werden (kein SSO, kein LDAP).

#### **Token-Authentifizierung**

Diese Art der Authentifizierung hängt ein Token an die URL an, die für den Benutzer und die Datei generiert wird. Bei allen nachfolgenden Anforderungen aus der Client-Anwendung wird das Token wiki-seitig ausgewertet und die Anforderung wird basierend auf dem Ergebnis der Token-Überprüfung zugelassen oder abgelehnt.

Dies ist die bevorzugte Art der Authentifizierung und kann (und sollte) für alle Arten von Wikis verwendet werden. Bei dieser Authentifizierung muss für die Einbindung von Laufwerken ein statisches Token, das pro Benutzer generiert wird, in der URL enthalten sein. Die benutzerspezifische URL für die Laufwerksmontage ist unter den Benutzereinstellungen im Reiter Benutzerprofil aufgeführt. Diese URL muss zum Einbinden des Laufwerks verwendet werden.

#### **Anforderungen**

Diese Erweiterung erfordert [BlueSpiceFoundation](https://de.wiki.bluespice.com/wiki/Referenz:BlueSpiceFoundation).

Die WebDAV-Suite besteht aus drei Erweiterungen:

- [WebDAV](https://www.mediawiki.org/wiki/Extension:WebDAV): MediaWiki-Erweiterung liefert die Infrastruktur
- [BlueSpiceWebDAVClientIntegration](https://de.wiki.bluespice.com/wiki/Referenz:BlueSpiceWebDAVClientIntegration)**:** Integriert WebDAV in BlueSpice (ContextMenu)
- [BlueSpiceWebDAVMinorSave](https://de.wiki.bluespice.com/wiki/Referenz:BlueSpiceWebDAVMinorSave)**:** Fängt den Speichervorgang ab lädt eine neue Version erst dann in das Wiki hoch, wenn der Benutzer die Client-Anwendung geschlossen hat, auch wenn der Benutzer die Datei während der Bearbeitung mehrmals gespeichert hat. Dies ermöglicht nur eine Revision pro vollständiger Bearbeitung und nicht für jede Speicherung. Diese Funktionalität ist weitgehend experimentell und funktioniert möglicherweise nicht richtig. Kann ohne Problem deaktiviert werden.

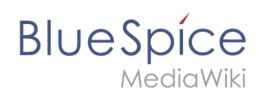

[BlueSpiceNSFileRepoConnector](https://de.wiki.bluespice.com/wiki/Referenz:BlueSpiceNSFileRepoConnector) interagiert mit WebDAV und ermöglicht es WebDAV, mit Dateien zu arbeiten, die sich in Namensräumen befinden.

## Mehr Info

Für eine detaillierte Beschreibung und Verwendung besuchen Sie bitte unsere [Hilfeseite](https://de.wiki.bluespice.com/w/index.php?title=Handbuch:Erweiterung/WebDAV&action=view).